### **Willkommen zum "IBM Informix Newsletter"**

#### **Inhaltsverzeichnis**

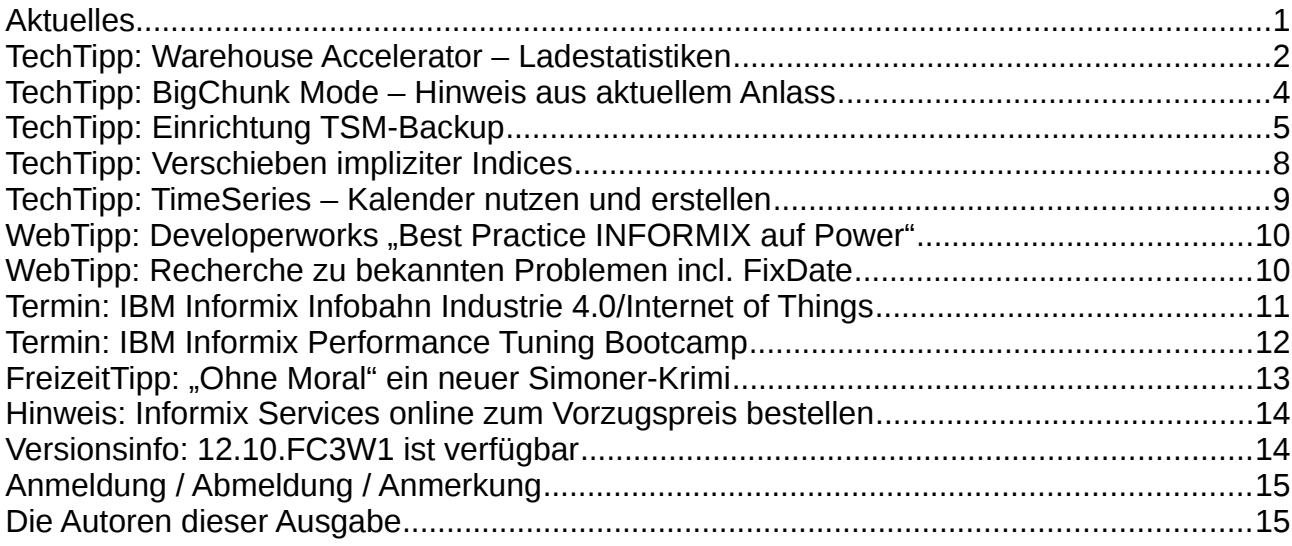

#### **Aktuelles**

Liebe Leserinnen und Leser,

die Redaktion des Informix Newsletters hat die Osterferien genutzt, um neben Ostereiern nach weiteren, interessanten Artikeln rund um das Thema INFORMIX zu suchen. Inzwischen hat unser Osterhase gute Arbeit geleistet und nutzt nun nach den Feiertagen die Sonne, um sich vom anstrengenden Wochenende zu erholen. Die Themen TimeSeries und Warehouse Accelerator sind weiterhin ganz oben auf der Liste. Wer nicht in diesem Bereich unterwegs ist, der wird hier im Newsletter sicher auch etwas für sich entdecken können.

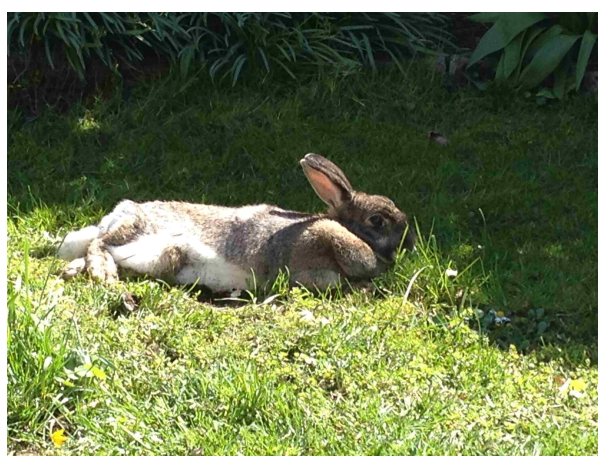

Wie immer haben wir für Sie eine Reihe an Tipps und Tricks zusammengestellt. Viel Spaß mit den Tipps der aktuellen Ausgabe.

Ihr TechTeam

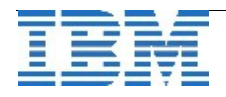

#### **TechTipp: Warehouse Accelerator – Ladestatistiken**

Die meisten Aktivitäten des INFORMIX Warehouse Accelerators geschehen im Hintergrund. Der Anwender bemerkt lediglich, dass die Abfragen deutlich schneller bearbeitet werden als ohne IWA. Der Administrator kann im Logfile der Instanz beobachten, dass die Abfragen mit Hilfe des IWA beschleunigt werden.

```
Beispiel:
04/22/14 10:17:24  SQDWA: select day, sum(val) from meters_fact, meter_dim, .
04/22/14 10:17:24  SQDWA: Identified 4 candidate AQTs for matching 
04/22/14 10:17:24  SQDWA: matched: aqt371db0ad-8f5d-442c-a379-631273c801ed
04/22/14 10:17:24  SQDWA: matching successful (1 msec)  aqt371db0ad-8f5d-442c-
a379631273c801ed 
04/22/14 10:17:24  SQDWA: offloading successful (17 msec)
```
Vom Ladevorgang der Daten im Mart bekommt der Anwender nichts mit, da in der Zeit bis der neue Mart geladen ist, der alte Mart genutzt wird, und der Übergang daher ohne Unterbrechung erfolgt.

Der Administrator kann abfragen, ob ein Mart gerade laden wird. Zudem hat er die Möglichkeit auf dem Server, auf dem der IWA läuft, die Ladestatistik anzusehen. Diese liegt in Version 12.10 unter: \$IWADIR/demo/shared/stats/mart-<id>/load-info.txt, wobei <id> eine fortlaufende Nummerierung der Marts ist (Hinweis: Dieser Bereich ist nicht dokumentiert und damit kann sich mit zukünftigen Versionen das Verzeichnis und der Name der Datei, sowie deren Inhalt ändern).

Diese Datei enthält Informationen zum Startzeitpunkt des Ladevorgangs, den Tabellen, die geladen wurden, sowie viele Informationen über den Ladevorgang für den Coordinator und die Workernodes.

Die interessantesten Werte hierbei sind sicherlich die Mart Size und der Compression Faktor (siehe Ausgabe).

```
Beispiel:
/opt/IBM/iwa/dwa/demo/shared/stats/mart-665/load-info.txt
Starting load of mart iwa_201404221002 on 1 (id=0) with build Build Label not 
set at 2014-04-22 10:02:08.196226
Table sequence is "informix"."meters fact", "informix"."meter dim",
"informix"."obis dim", "informix"."customer dim" , ...
Added node 2 (id=1,index=0) as worker 0 
Load completed for mart iwa_201404221002 
<nodePerformanceDetails> 
<worker0> 
<RealTimeTimers> 
<ELAPSEDTIME unit="seconds">0</ELAPSEDTIME> 
<VISIBLE_TIME unit="seconds">785.501</VISIBLE_TIME> 
<FIRST_PASS unit="seconds">539.674</FIRST_PASS>
```
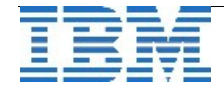

#### IBM Informix Newsletter Australian Communication Australian Australian Australian Australian Australian Australian Australian Australian Australian Australian Australian Australian Australian Australian Australian Australi

```
<DATA_DISTRIBUTION unit="seconds">539.214</DATA_DISTRIBUTION> 
<WAIT_DISTRIBUTION unit="seconds">329.548</WAIT_DISTRIBUTION> 
...
<BACKUP unit="seconds">6.56795</BACKUP> 
</RealTimeTimers> 
<Counters> 
<TOTAL_BYTES>14381912041</TOTAL_BYTES> 
<TOTAL_ROWS>224706948</TOTAL_ROWS> 
...
<TEMPDATA_BYTES>1348525265</TEMPDATA_BYTES> 
<SENDQUEUE_SPILL>0</SENDQUEUE_SPILL> 
</Counters> 
<Watermarks> 
<MAX_BYTES>14380371840</MAX_BYTES> 
<MAX_ROWS>224693310</MAX_ROWS> 
<MAX_STAGING_AREA_SIZE>93694976</MAX_STAGING_AREA_SIZE> 
</Watermarks> 
</worker0> 
...
<coordinator> 
<RealTimeTimers> 
<ELAPSEDTIME unit="seconds">795.672</ELAPSEDTIME> 
<VISIBLE_TIME unit="seconds">785.54</VISIBLE_TIME> 
...
</RealTimeTimers> 
<Counters> 
<TOTAL_BYTES>14381912041</TOTAL_BYTES> 
<TOTAL_ROWS>224706948</TOTAL_ROWS> 
…
 <TEMPDATA_WRITE_NUM_STALLS>0</TEMPDATA_WRITE_NUM_STALLS> 
<TEMPDATA_WRITE_NUM_BATCH_STALLS>0</TEMPDATA_WRITE_NUM_BATCH_STALLS> 
<SENDQUEUE_SPILL>0</SENDQUEUE_SPILL> 
</Counters> 
<Watermarks> 
<MAX_BYTES>14380371840</MAX_BYTES> 
<MAX_ROWS>224693310</MAX_ROWS>
<MAX_HISTOGRAM_MSG_SIZE>1424438</MAX_HISTOGRAM_MSG_SIZE> 
</Watermarks> 
</coordinator> 
</nodePerformanceDetails> 
Load preparation: 0.024903 seconds  
Data distribution (first pass): 13715.7 MB in 539.673 seconds  (89.3487 
Gbytes/h) 
Data compression (second pass): 13715.7 MB in 245.841 seconds  (196.139 
Gbytes/h) 
Compressed mart size: 2634.66 MB 
Data compression factor: 5.20586 
Mart ready for queries in shared memory:  13715.7 MB in 785.54 seconds(61.3834 
Gbytes/h) 
  Backup: 2630 MB in 6.55676 seconds  (1410.16 Gbytes/h) 
End to end load speed (including backup): 13715.7 MB in 795.672 seconds  
(60.6017 GBytes/h )
```
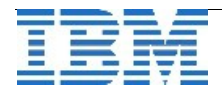

### **TechTipp: BigChunk Mode – Hinweis aus aktuellem Anlass**

Mit der Version 9.40 wurden bei der Speicherung der Pages innerhalb der Chunks Änderungen in der Struktur des Pageheaders vorgenommen, um den erweiterten Adressbereich verwalten zu können. Um eine Reversion auf ältere Versionen zu ermöglichen, wurde diese Konvertierung nicht automatisch ausgeführt, sondern musste mittels

"onmode -BC 1" (**Expanded chunk capacity: enabled**), gefolgt von "onmode -BC 2" (**Expanded chunk capacity: always**) aktiviert werden.

Wurden Informix Instanzen aus der Zeit vor Version 9.40 immer InPlace migriert, so sollte geprüft werden, ob in der Ausgabe des "onstat -d" am Ende der Hinweis steht "**Expanded chunk capacity mode: always**".

Ist dies nicht der Fall und hier steht der Wert "enabled" (bzw. sogar "diabled"), dann sollte möglichst bald der Befehl "onmode -BC 2" (bzw. zuvor "onmode -BC 1") ausgeführt werden, um Nachteile in der Performance oder sogar weitere Probleme zu vermeiden.

Bei Instanzen die von Version 7.x InPlace migriert wurden, sind die Indices noch in den selben Extents wie die Daten gespeichert. Hier sollten die Indices von den Datenextents getrennt werden. Dies kann entweder über "drop&create" des Index erfolgen, oder mittels "alter fragment on index ...". Die zu erwartende Verbesserung der Performance ist der Grund für diese Empfehlung.

Migrationen bei Informix sind immer InPlace machbar und unterstützt, so lange man auf dem selben Rechner bzw. selben Betriebssystem bleibt. Der Vorteil ist die minimale Downtime, die neben dem Neustart der Instanz mit der neuen Softwaren lediglich wenige Sekunden für die automatischen, internen Konvertierungen erfordert.

Die Alternative ist der Export der Daten im ASCII-Format, um diese dann am Zielsystem zu importieren. Dies verursacht naturgemäss eine erheblich höhere Downtime. Allerdings hat dieser Weg den Vorteil, dass ggf. alte Strukturen bereinigt und verborgene Probleme beseitigt werden können. Zudem werden die Extents hierbei zusammengefasst.

Eine weitere Alternative der Migration mit "Neuaufbau" aber minimaler Downtime bietet die Migration mittels Enterprise Replikation, bei der die Daten auf eine neue Instanz repliziert werden, und das Umschalten auf die neue Instanz nach erfolgreicher Prüfung der Datenkonsistenz erfolgt. Da die Enterprise Replikation unterschiedliche Versionen, unterschiedliche Betriebssysteme und sogar die Replikation von einer nationalen Spracheinstellung auf UTF8 ermöglicht, ist dieser Weg eine sinnvolle Alternative, auch wenn diese mit etwas mehr Aufwand als ein einfacher dbexport/dbimport verbunden ist.

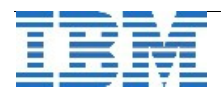

# **TechTipp: Einrichtung TSM-Backup**

Für die binäre Sicherung einer Informix Instanz im laufenden Betrieb stehen die Programme "ontape" und "onbar" zur Verfügung. Für die Sicherung mit "ontape" ist keine weitere Software notwendig. Lediglich die Bereitstellung der Verzeichnisse für das Backup und die Eintragung der Pfade in die Parameter "TAPEDEV" und "LTAPEDEV" der Konfigurationsdatei sind notwendig. Eine Sicherung mit "ontape" erlaubt keine parallele Sicherung von DBSpaces und kein automatisches Versionsmanagement.

Für die Sicherung mittels "onbar" wird ein Storagemanager benötigt, an den die Daten mittels "onbar" übergeben werden kann (ab Version 12.10 wird der PSM – Primary Storage Manager mitgeliefert).

Als mächtiges Werkzeug, das neben Datenbanksicherungen auch die Sicherung des Filesystems und die Versionverwaltung beinhaltet, bietet IBM den Tivoli Storage Manager (TSM) an.

Die Schnittstelle von onbar zum TSM ist "Data Protection for Informix" (TDP/Informix). Seit der Version 10.00 von Informix wird diese XBSA Schnittstelle mit dem Informix Server ausgeliefert. TDP/Informix wird bei der Installation des Informix Servers mit installiert, falls dieses Feature nicht explizit abgewählt wurde.

Die folgenden Datentypen werden als TSM-Backup Objekte geschrieben:

- ➢ Dbspaces
	- whole system backup
	- parallel backup
	- jeweils full oder incremental backup (Level 0, 1 oder 2)
- ➢ Logical logs (Sicherung per ALARMPROGRAM)

Im TSM-Server wird für die Informix-Sicherung ein eigener Node angelegt, um diese Daten von den restlichen Sicherungen (Filesystem Backup) zu trennen.

Beispiel:

**nodename IFMXSRV\_INF**

Dieser gehört zur Domain

**IFX\_DB**

und nutzt die entsprechenden Managementklassen.

Die 64 bit TSM-API wird bei Verwendung einer 64-bit Version des Informix Servers benötigt.

Die folgenden Parameter müssen als Umgebungsvariablen vor dem Aufruf von "onbar" gesetzt sein:

```
export DSMI_DIR=/opt/tivoli/tsm/client/api/bin64
export DSMI_LOG=/tmp/tsmlog
export DSMI_CONFIG=$DSMI_DIR/dsm.opt 
export PATH=$DSMI_DIR:$PATH
```
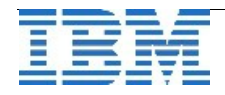

DSMI\_INF\_DIR muss nur gesetzt werden, wenn nicht der Default Installationspfad des TDP/Informix genutzt wird.

Für die Nutzung des TSM muss der TSM-Servername in der Option Datei für die TSM-API eingetragen werden:

```
/opt/tivoli/tsm/client/api/bin64/dsm.opt:
     Servername IFXTSM1
```
In der System Datei muss die Verbindung zum TSM-Server eingetragen werden: **/opt/tivoli/tsm/client/api/bin64/dsm.sys**

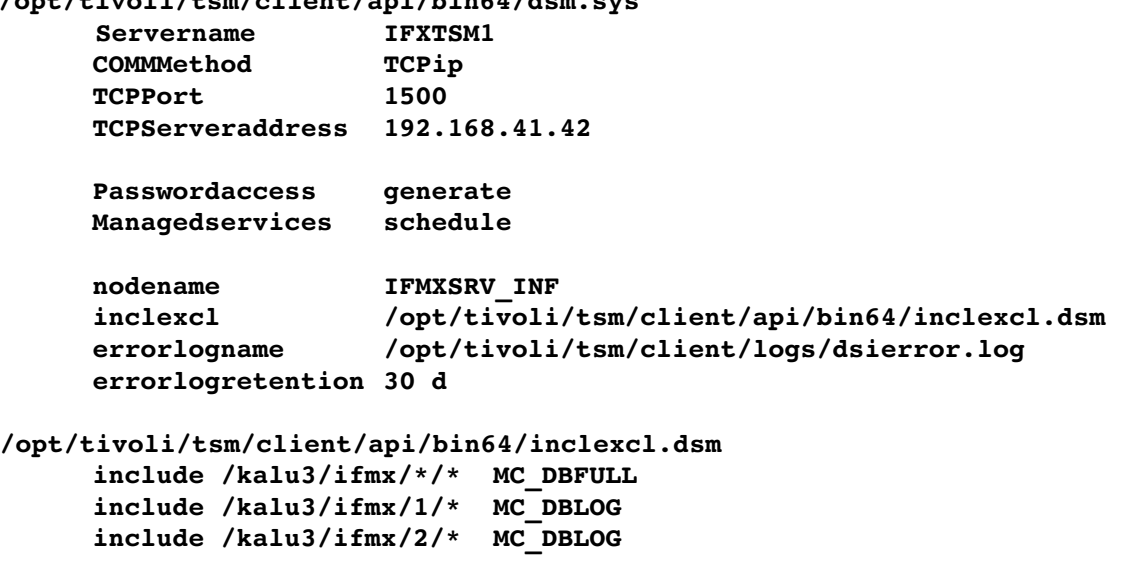

Für die Sicherungen mit ONBAR durch die TSM-API wird das folgende Namensschema genutzt:

- ➢ FileSpaceName
	- Für dbspaces und logical logs der DBSERVERNAME
- ➢ HighLevelName
	- Für dbspaces der DBSERVERNAME + DBSpacename Für logical log backups der DBSERVERNAME + SERVERNUM
- ➢ LowLevelName
	- Für dbspaces das Backuplevel (level-0, level-1, or level-2) Für logical log backups die Logical-Log-ID.

#### **Bemerkung:**

Der folgenden Dateien müssen für den User Informix schreib- und lesbar sein:

**/opt/tivoli/tsm/client/api/bin64/dsm.sys**

**/opt/tivoli/tsm/client/api/bin64/inclexcl.dsm**

**/opt/tivoli/tsm/client/logs/dsierror.log**

Im Beispiel oben werden z.B. folgende Namen erzeugt: /kalu3/ifmx/rootdbs/0 (DB-Sicherung)

```
/kalu3/ifmx/1/422313  (Log)
```
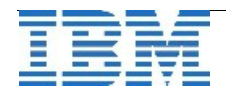

Das Passwort wird einmalig gesetzt mit dem Aufruf

**/opt/IBM/informix/bin/txbsapswd**

Nach Aufforderung das vom TSM-Admin vorgegebene PW eingeben und dann zweimal ein neues Passwort.

Hierdurch wird das Passwort lokal abgelegt (passwordaccess generate) und vom TSM-Client bei Bedarf geändert.

Nun fehlen noch die Einträge in der Konfigurationsdatei \$INFORMIXDIR/etc/\$ONCONFIG:

- ➢ BAR\_BSALIB\_PATH \$INFORMIXDIR/lib/libtxbsa.a
- > BAR\_ACT\_LOG \$INFORMIXDIR/tmp/bar\_act.log
- ➢ BAR\_SIZE\_FACTOR (falls ein Backup-Filter z.B. für die Komprimierung genutzt wird)

Die Datei \$INFORMIXDIR/etc/sm\_versions muss angepasst werden. Der Eintrag enthält die Information, dass TSM als Sicherungsmedium genutzt wird, die Version der XBSA shared library (hier 5.3.2) und die Version des TSM-Servers (hier 6):

#### **\$INFORMIXDIR/etc/sm\_versions: 1|5.3.2|tsm|6**

**Achtung:** Der Parameter LTAPEDEV der Konfigurationsdatei darf für die Sicherung mit "onbar" nicht auf "/dev/null" gestellt sein !

Nach dieser Einrichtung kann die Sicherung mittels "onbar -b -L 0" gestartet werden.

Im ALARMPROGRAM, das in der Konfigurationsdatei eingetragen ist, sollte zudem das Log-Backup aktiviert werden, um die automatische Sicherung der logischen Logs, sobald diese voll sind, anzustossen. Dazu muss im Alarmprogramm der Parameter

#### **BACKUPLOGS=Y**

gesetzt werden (Default ist N).

Der Backup-Befehl für die Nutzung des Alarmprograms mit onbar ist bereits im Default gesetzt:

```
BACKUP CMD="onbar -b -l"
```
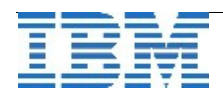

# **TechTipp: Verschieben impliziter Indices**

Bei der Erstellung von Primary Keys wird (falls es keinen Unique Index mit den selben Spalten gibt) ein impliziter Index erstellt. Dieser Index erhält einen Namen, der mit einem Leerzeichen beginnt, danach die Tabid der Tabelle beinhaltet, gefolgt von einer eindeutigen Constraint-ID. Im Beispiel ist " 100\_1" der Indexname für den PrimaryKey auf der Tabelle "customer" in der Stores-Beispieldatenbank.

Will man nun diesen Index in einen anderen DBSpace verschieben, so wird der Index beim Aufruf des Befehls

**alter fragment on index " 100\_1" init in idxdbs** nicht gefunden.

Grund hierfür ist das Leerzeichen im Namen des Index.

Die Lösung hierfür ist die Verwendung der Umgebungsvariablen DELIMIDENT.

Setzt man als Umgebungsvariable "DELIMIDENT=1" vor dem Aufruf von dbaccess, so wird der Befehl ausgeführt:

**alter fragment on index " 100\_1" init in rootdbs** 

**Alter fragment completed.**

Ein "rename index" bzw. ein "alter index to cluster" sind jedoch auch mit gesetzter Umgebungsvariablen nicht auf diesen impliziten Indices erlaubt und führen zu einer Fehlermeldung:

 **948 Cannot rename constraint index.**  User tried to rename a system-generated constraint index. **You do not need to take any action because you are not allowed to rename a**  system-generated constraint index.

**26016 Illegal leading byte 0x20 in Index name ( 100\_1).** 

**In some situations, such as when a constraint is defined, the database server creates indexes internally. These indexes, by convention, always have a leading ASCII blank (hex 20) as the first byte of their name. To**  avoid a conflict, user-created indexes cannot have an ASCII blank (hex 20)

**as the first byte of their name. Also, there can be no reference to indexes with a leading blank in any userissued statements. This rule is enforced regardless of the locale. This rule is also enforced regardless of the use**

**of the DELIMIDENT environment variable.** 

Daher der Tipp, vor der Anlage eines Primary Keys einen Unique Index mit den identischen Spalten erstellen, der dann verändert werden kann.

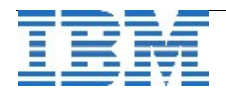

# **TechTipp: TimeSeries – Kalender nutzen und erstellen**

Die Informix TimeSeries bringen bereits eine Reihe an Kalendern mit, die für die Speicherung der TimeSeries Daten genutzt werden können.

Dies sind:

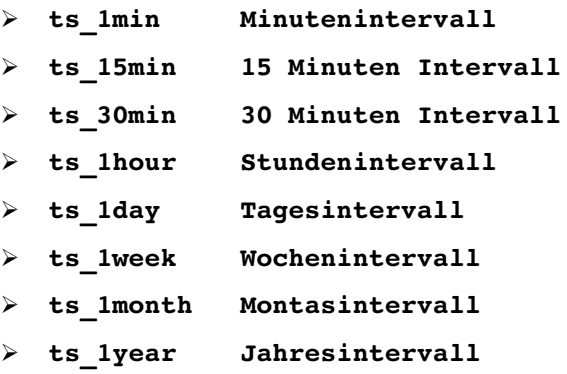

Beim Erstellen der TimeSeries wird im Aufruf "TSCreate" ein Startdatum angegeben, so dass die Speicherung der Messwerte ab diesem Zeitpunkt erfolgen kann.

Sollen Werte gespeichert werden, deren Messintervall nicht zu den vorgegebenen Kalendern passt, so lassen sich einfach eigene Kalender nach Bedarf erstellen.

Soll z.B. eine Messung alle 5 Minuten erfolgen, so kann hierfür ein Kalender ts\_5min erstellt werden, indem dieser in die Tabelle "calendartable" eingetragen wird:

```
insert into calendartable values (
      0,0,0,
      "ts_5min",
      "startdate(20140420 00:00:00.00000),
       pattstart(20140420 00:00:00.00000),
       pattern({1 on,4 off},minute)"
);
```
Wird ein Kalender auf der Basis einer Sekunde benötigt, so lässt sich dies über einen Eintrag in der Kalendertabelle realisieren:

```
insert into calendartable values (
     0,0,0,
      "ts_1sec",
      "startdate(20140420 00:00:00.00000),
       pattstart(20140420 00:00:00.00000),
       pattern({1 on},second)"
```
**);**

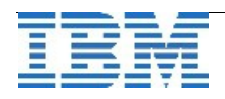

Das "Pattern" gibt dabei an, welche Werte für Daten als Speicherplatz zur Verfügung stehen. So lässt sich eine Arbeitswoche (Montag bis Freitag) definieren als:

```
pattern({5 on,2 off},day)
```
Ein Kalender für die Wochenenden hätte dann das Pattern: **pattern({5 off,2 on},day)** 

wobei in beiden Fällen darauf geachtet werden muss, an welchem Wochentag der Startzeitpunkt (patternstart) liegt.

Auf die selbe Weise lassen sich auch Kalender erstellen, die z.B. die Ladenöffnungszeiten widerspiegeln:

**pattern({8 off,14 on,2 off},hour)** 

für eine Öffnungszeit von 8 bis 22 Uhr.

Kalender lassen sich kombinieren, so dass z.B. die Ladenöffnungszeiten nur Montag bis Samstag erfasst werden. Dies stellen wir in der Ausgabe Mai des INFORMIX Newsletters ausführlich an einigen Beispielen vor.

# WebTipp: Developerworks "Best Practice INFORMIX auf Power"

Im Bereich IBM Developerworks ist ein Artikel erschienen, der das Zusammenspiel von INFORMIX und IBM Power Servern behandelt. Hierbei werden sowohl zu Einstellungen auf AIX, als auch im Bereich INFORMIX nützliche Tipps und Empfehlungen beschrieben.

Der Artikel ist zu finden unter:

[https://www.ibm.com/developerworks/community/wikis/home?lang=en](https://www.ibm.com/developerworks/community/wikis/home?lang=en-us#!/wiki/W6461741bf7e8_47d7_89fc_a0a9233f3ca9/page/IBM%20Informix%20on%20POWER7)[us#!/wiki/W6461741bf7e8\\_47d7\\_89fc\\_a0a9233f3ca9/page/IBM%20Informix%20on](https://www.ibm.com/developerworks/community/wikis/home?lang=en-us#!/wiki/W6461741bf7e8_47d7_89fc_a0a9233f3ca9/page/IBM%20Informix%20on%20POWER7) [%20POWER7](https://www.ibm.com/developerworks/community/wikis/home?lang=en-us#!/wiki/W6461741bf7e8_47d7_89fc_a0a9233f3ca9/page/IBM%20Informix%20on%20POWER7)

# **WebTipp: Recherche zu bekannten Problemen incl. FixDate**

Die Cursor Software AG hat eine neue neue Seite zur Verfügung gestellt, auf der detaillierte Informationen zu bekannten Problemen recherchiert werden können. Neu ist hier zu sehen, in welcher Version bzw. welchem Fixlevel ein Problem behoben wurde. Der Link:

[http://www.cursor-distribution.de/de/ibm-software/informix-software/support](http://www.cursor-distribution.de/de/ibm-software/informix-software/support-informix/informix-bug-recherche)[informix/informix-bug-recherche](http://www.cursor-distribution.de/de/ibm-software/informix-software/support-informix/informix-bug-recherche)

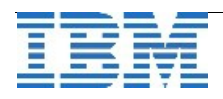

### **Termin: IBM Informix Infobahn Industrie 4.0/Internet of Things**

Am 20.Mai 2014 findet in Ehningen die erste Infobahn Veranstaltung für dieses Jahr statt.

Die vierte industrielle Revolution, Industrie 4.0, ist mehr als nur Theorie. Bundesregierung, Verbände und Unternehmen haben 2013 ihre Empfehlungen zur Umsetzung ausgesprochen. Analytische Datenauswertung in Echtzeit sind elementar wichtig für Vorhersagen, Trends sowie Mustererkennung zur Entscheidungs- und Ursachenfindung – Voraussetzungen für zukünftige neue Geschäftsmodelle in Industrieunternehmen.

Wichtige technische Herausforderungen für eine Umsetzung von Industrie 4.0 und des 'Internet of Things' (IoT) sind die standardisierte Kommunikation der Systeme untereinander, sowie die Erfassung und Verarbeitung von großen Mengen von anfallenden Sensordaten und die optionale, dezentrale Verarbeitung dieser Daten vor Ort, nahe an den Maschinen und/oder Fahrzeugen wo sie anfallen.

Genau diese Herausforderungen lassen sich mit der IBM Informix Datenbank in der Version 12.10 optimal adressieren:

- ·Informix unterstützt nativ das für den Datenaustausch und die Datenspeicherung im Industrie 4.0/IoT Umfeld immer beliebter werdende Datenformat JSON (JavaScript Object Notation). Eine Kombination von JSON Daten und relationalen Daten ist dabei, im Gegensatz zu reinen JSON Datenbanken, sehr leicht möglich.
- ·Informix bietet eine integrierte Erweiterung für die performante Verarbeitung von mit Zeitstempeln versehehen Sensordaten. Diese Erweiterung erlaubt es große Mengen von Sensordaten, gerade auch in Kombination mit relationalen Daten sehr schnell via Standard SQL Schnittstellen zu verarbeiten.
- ·Informix ist inzwischen zusätzlich zu den gängigen Serverplattformen sowohl auf den für integrierte, dezentrale Lösungen beliebten ARM Prozessoren, als auch ganz aktuell auch auf den Intel Quark Prozessoren (u.a. mit einem Secure Linux) verfügbar. Damit lassen sich alle Anforderungen im Industrie 4.0/IoT Umfeld auch vor Ort auf den Geräten bzw. Fahrzeugen realisieren.

Verschaffen Sie sich am **20. Mai 2014 in Ehningen** (bei Stuttgart) im Rahmen der ersten **Informix Infobahn in 2014** unter dem Motto **'Informix und Indistrie 4.0/Internet of Things'** einen Einblick in diese State of the Art Technologien, die Sie natürlich auch in anderen Bereichen ausserhalb von Industrie 4.0/IoT einsetzen können.

Natürlich bieten wir Ihnen im Rahmen der Infobahn auch eine aktuelle Übersicht über die neuen Eigenschaften der Informix FixPacks 12.10.xC2/12.10.xC3 und einen Ausblick auf geplante Eigenschaften der kommenden Informix Versionen.

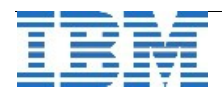

**Um Ihnen die Industrie 4.0 Thematik in der Praxis noch etwas näher zu bringen, werden wir eine Exkursion zum Mercedes Benz Werk in Sindelfingen unternehmen um dort eine exklusive Werksführung zu genießen. Den IBM Tag lassen wir dann mit einem gemütlichen Get-together bei Mercedes Benz Kundenzentrum ausklingen.** Nähere Informationen erhalten Sie auf unser Agenda im Internet.

Am besten, Sie melden sich noch heute zu diesem besonderen Event an, denn Sie wissen: die Teilnehmerzahl ist begrenzt! [www.ibm.com/events/informix](http://www.ibm.com/events/informix)

# **Termin: IBM Informix Performance Tuning Bootcamp**

Das beliebte **Informix Performance Tuning Bootcamp** findet vom 13. bis 15. Mai in Ehningen statt.

Im Anschluss an das Bootcamp besteht die Möglichkeit kostenlos an einem **Zertifizierungstest** teilzunehmen.

Folgende Bereiche werden behandelt:

- ➢ Tuning for Decision Support Systems (Warehouses)
- ➢ Monitoring and Debugging
- ➢ SQL Query Analysis and Tuning
- ➢ Increased Concurrency
- ➢ Client-Server Tuning
- ➢ Best Practices on Database Design, Administration, and High Availability

Der Link für mehr Informationen und zur Registrierung ist: [https://www.ibm.com/developerworks/community/wikis/home?lang=en#!/wiki/Information](https://www.ibm.com/developerworks/community/wikis/home?lang=en#!/wiki/Information%20Management/page/Performance%20Tuning%20Bootcamp) [%20Management/page/Performance%20Tuning%20Bootcamp](https://www.ibm.com/developerworks/community/wikis/home?lang=en#!/wiki/Information%20Management/page/Performance%20Tuning%20Bootcamp)

Die Kurssprache ist englisch.

Da die Anzahl der Plätze limitiert ist, sollten sie sich schnell entscheiden.

Die Agenda umfasst: **Day 1**

- 1.0 Welcome (5 min)
- 1.1 Informix Architecture Review (30 min)
- 1.2 Performance Tuning Essentials (75 min)

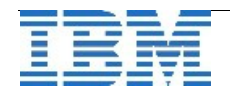

1.3 Understanding Important Diagnostics (60 min)

--Lunch

1.4 Troubleshooting Tools & Techniques - Part 1 (60 min)

1.5 Troubleshooting Tools & Techniques - Part 2 (60 min)

1.6 Troubleshooting Tools & Techniques (Hands-on) (60 min)

#### **Day 2**

2.1 SQL Query Tuning & Performance (75 min) 2.2 SQL Query Tuning & Performance (Hands-on) (75 min) --Lunch 2.3 Locking, Logging, & Concurrency (60 min) 2.4 Locking, Logging, & Concurrency (Hands-on) (60 min) 2.5 Client-Server Tuning (60 min)

#### **Day 3**

3.1 DSS Tuning (75 min) 3.2 DSS Tuning (Hands-on) (75 min) --Lunch 3.3 Tuning Informix Utilities (60 min) 3.4 Tuning Informix Utilities (Hands-on) (60 min) 3.5 Mastery/Product Certification Test

# **FreizeitTipp: "Ohne Moral" ein neuer Simoner-Krimi**

Einige Leser des Informix Newsletters wissen sicher, dass unser Redaktionsmitglied Thomas Simoner in seiner Freizeit als Krimiautor tätig ist. Wer seinen ersten Kriminalroman "Ohne Skrupel" gelesen hat, der wird sich sicher auf dieses neue Buch stürzen. Spannung und Unterhaltung sind hier garantiert. Wer mehr erfahren möchte: Hier der Link zum Buch:

[http://www.amazon.de/Ohne-Moral-Thomas-Simoner-ebook/dp/B00JC9HDI2/ref=sr\\_1\\_1?](http://www.amazon.de/Ohne-Moral-Thomas-Simoner-ebook/dp/B00JC9HDI2/ref=sr_1_1?ie=UTF8&qid=1398236442&sr=8-1&keywords=thomas+simoner) [ie=UTF8&qid=1398236442&sr=8-1&keywords=thomas+simoner](http://www.amazon.de/Ohne-Moral-Thomas-Simoner-ebook/dp/B00JC9HDI2/ref=sr_1_1?ie=UTF8&qid=1398236442&sr=8-1&keywords=thomas+simoner)

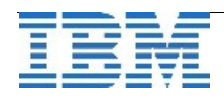

### **Hinweis: Informix Services online zum Vorzugspreis bestellen**

Kennen Sie schon unseren Webauftritt zum IBM Software Service Shop?

**[www.ibm.com/de/softwareserviceshop](http://www.ibm.com/de/softwareserviceshop)**

Dort finden Sie zahlreiche Software Service Angebote, darunter auch die beiden folgenden Informix Services:

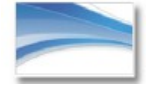

**Informix Remote Health Check**

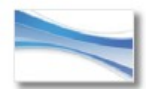

**Informix vor Ort Health Check**

Besuchen Sie uns und erfahren Sie mehr Details zu unseren Angeboten.

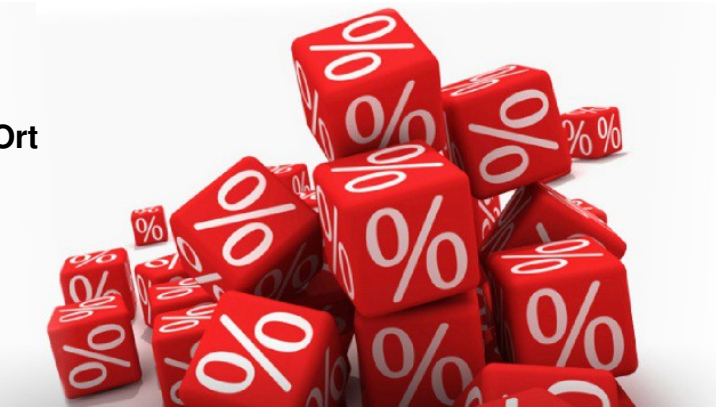

# **Versionsinfo: 12.10.FC3W1 ist verfügbar**

Seit einigen Tagen ist die Version 12.10.FC3W1 für alle unterstützten Plattformen und Editionen verfügbar. Da es in jeder Version eine Reihe an Verbesserungen gibt, sollte immer eine der neueren Versionen eingesetzt werden. Hinweis:

In Fixpacks sind nicht immer alle Komponenten mit im Package enthalten.

Die Komponente C-SDK wird hier nicht mit ausgeliefert.

So sind z.B. in der Portierung für Linux\_64 in diesem W-Release weder der Connection Manager noch das Tool sqliprint enthalten.

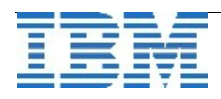

# **Anmeldung / Abmeldung / Anmerkung**

Der Newsletter wird ausschließlich an angemeldete Adressen verschickt. Die Anmeldung erfolgt, indem Sie eine Email mit dem Betreff "**ANMELDUNG**" an **[ifmxnews@de.ibm.com](mailto:ifmxnews@de.ibm.com)** senden.

Im Falle einer Abmeldung senden Sie "ABMELDUNG" an diese Adresse.

Das Archiv der bisherigen Ausgaben finden Sie zum Beispiel unter:

<http://www.iiug.org/intl/deu> [http://www.iug.de/index.php?option=com\\_content&task=view&id=95&Itemid=149](http://www.iug.de/Informix/techn_news.htm) <http://www.informix-zone.com/informix-german-newsletter> <http://www.drap.de/link/informix> <http://www.nsi.de/informix/newsletter> <http://www.cursor-distribution.de/index.php/aktuelles/informix-newsletter> <http://www.listec.de/Newsletter/IBM-Informix-Newsletter/View-category.html> <http://www.bereos.eu/software/informix/newsletter/>

Die hier veröffentlichten Tipps&Tricks erheben keinen Anspruch auf Vollständigkeit. Da uns weder Tippfehler noch Irrtümer fremd sind, bitten wir hier um Nachsicht falls sich bei der Recherche einmal etwas eingeschlichen hat, was nicht wie beschrieben funktioniert.

#### **Die Autoren dieser Ausgabe**

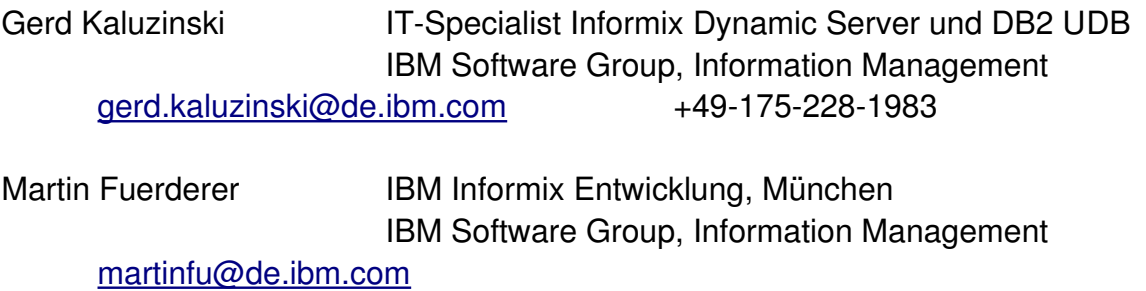

Die Versionsinfo stammt aus dem Versions-Newsletter der CURSOR Software AG <http://www.cursor-distribution.de/download/informix-vinfo>

Sowie unterstützende Teams im Hintergrund.

Fotonachweis: Gerd Kaluzinski (Osterhase im Redaktionsgarten)

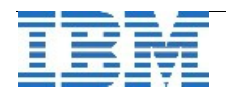